**SysAdmin Darwin Streaming Server**

**Transmissão de som e imagem com o Darwin Streaming Server**

# Nas ondas do rádio

O *Darwin Streaming Server* é uma versão livre do produto comercial *Quicktime Streaming Server*, da Apple. Esse servidor pode trabalhar com vídeos no formato MPEG-4 e áudio MP3, além de possuir uma interface web para sua operação. Este artigo mostra como deixar seu *Darwin Streaming Server* pronto para a batalha. **por Oliver Frommel**

difusão (*streaming*) de vídeo ainda é uma aplicação<br>pouco comum no Linux. Servidores gratuitos têm a des-<br>vantagem de reconhecer apenas seus próprios – e obs-<br>curos – formatos. De seu lado, os produtos comerciais são, via pouco comum no Linux. Servidores gratuitos têm a desvantagem de reconhecer apenas seus próprios – e obscuros – formatos. De seu lado, os produtos comerciais são, via de regra, proibitivamente caros. O servidor da Real Networks, por exemplo, funciona maravilhosamente bem, mas a licença custa alguns milhares de dólares. Seu modelo básico, apesar de ser gratuito, permite apenas cinco conexões simultâneas, o que não dá pra nada mesmo em um site pouco popular e, pior de tudo, é uma bomba relógio: está preparado para "detonar" depois de apenas um ano de serviço [1]. **1: Faça você mesmo** traz algumas dicas úteis. by Christie Ortiz – www.sxc.hu

Na contramão disso tudo, a Apple lançou a maioria dos componentes do seu servidor de *streaming*, o *Quicktime Streaming Server*, sob uma licença aberta própria, a APL – *Apple Public Source License* [2]. O *Darwin Streaming Server* (DSS) pode trabalhar com o popular formato MP3 para áudio, além de Quicktime e MPEG-4 para vídeo.

## **Um servidor gratuito e livre para MP3 e MPEG-4**

Antes de baixar o software é preciso se cadastrar no site da Apple [3]. Depois disso, vá até a página do DSS [4] e clique em **Streaming Server 5.0.1** sob **Source Code** para obter o códigofonte do programa. Alternativamente, você pode tentar a sorte com o pacote pré-compilado para o Red Hat 9.0, que funcionou no Fedora Core 3 (o que era esperado), no SUSE 9.1 (o que era desejado mas não esperado) e no Debian (isso sim, surpreendente!). O arquivo não está no formato RPM, mas compactado com *tar* e *gzip*. Se preferir compilar a partir dos fontes, o **quadro** 

#### **Quadro 1: Faça você mesmo**

Para compilar o servidor Darwin a partir do código fonte, descompacte o arquivo ZIP com o comando **unzip**. Entre no diretório recém-criado e digite **./Buildit**, seguido de **./Install**:

- **unzip DarwinStreamingSrc5.0.1.1.zip cd DarwinStreamingSrc5.0.1.1 ./Buildit**
- **./Install**

O script **./Install** vai mover os arquivos para os locais corretos: os programas em **/usr/local/bin** e **/usr/local/sbin** e os arquivos de configuração em /etc/streaming. O script de instalação também pergunta seu nome de usuário e pede uma senha. Esse será o administrador do servidor DSS.

Infelizmente, o script é roído pelas traças: o **Buildit** não coloca os arquivos onde o **Install** espera que estejam, e exibe a mensagem:

```
copying qtpasswd to /usr/local/bin/qtpasswd
cp: cannot stat `qtpasswd': No such file or directory
```
Acompanhe as informações mostradas na tela e copie manualmente os arquivos faltantes para os lugares corretos. Se não conseguir encontrá-los, use o comando **find** para ajudá-lo na busca:

- **# find -name "qtpasswd"**
- **./qtpasswd.tproj/qtpasswd**

Copie então o arquivo **qtpasswd** para onde o script de instalação espera que ele esteja:

**cp ./qtpasswd.tproj/qtpasswd /usr/local/bin**

Repita a operação até que o **./install** não reclame mais.

Apesar do servidor rodar sem problemas em muitas distribuições, o script de instalação talvez "engripe" em algumas delas. Por exemplo, o grupo de usuários (em **/etc/group**) necessário para a operação do DSS pode não existir – e nesse caso é necessário adicioná-lo manualmente com o comando **groupadd**  qtss como root. O arquivo de configuração que acompanha o código fonte é, também, praticamente inútil. Por outro lado, no pacote com os binários esse arquivo está muito bem documentado e com configurações padrão razoavelmente acertadas. Mesmo que compile a partir dos fontes, vale a pena baixar os binários só para ter acesso a esse arquivo.

Depois de acertar direitinho o arquivo de configuração e criar os usuários e grupos apropriados, o administrador pode colocar o servidor em operação com o comando:

#### /usr/local/sbin/DarwinStreamingServer

A opção **-d**, se usada, diz ao servidor para rodar em primeiro plano. A combinação *[Ctrl]+[C]* interrompe sua execução. O script **/usr/local/sbin/streamingadminserver.pl** habilita a interface de administração via web.

### **Confi gurando seu DSS pelo navegador**

Se a mensagem *Launching Streaming Server…* (*iniciando o servidor de difusão*) aparecer, podemos começar a brincar com a interface. Abra seu navegador e acesse o endereço http://endereço\_ do\_servidor:1220/. Se o servidor e o navegador estiverem rodando na mesma máquina, basta digitar **http://localhost:1220** como endereço. Também é possível usar o endereço IP do servidor. Se preferir, é possível executar o *Darwin Streaming Server* sem a interface web – só que o arquivo de configuração tem de ser ajustado à unha. Depois de fazer as mudanças necessárias, digite o comando **killall -HUP DarwinStreamingServer** para ordenar ao servidor que re-leia o arquivo de configuração sem reiniciar o servidor.

Inicie uma sessão na interface web digitando seu nome e sua senha – as mesmas cadastradas durante a instalação. O DSS solicitará uma nova senha na próxima página exibida; ela será usada para autenticar a programação MP3 enviada pelo administrador. Depois de autenticada, a programação é distribuída pelo servidor.

Em seguida, o servidor pergunta se deseja usar criptografia com SSL nas conexões. O DSS precisa de alguns pacotes adicionais para isso: a biblioteca *OpenSSL*, o módulo *Perl Net::SSLeay* e, acima de tudo, um certificado SSL válido. A interface web criptografada está disponível na porta **1240**. Obviamente, se o DSS estiver rodando em um ambiente seguro ou numa rede em que a segurança é de importância secundária (como uma rede doméstica, por exemplo) pode-se passar sem o SSL tranqüilamente.

É preciso informar o caminho para os arquivos de vídeo. O padrão é **/usr/local/movies** – ou seja, o local em que o script de instalação colocou os arquivos de exemplo. Por fim, o Darwin pergunta se você gostaria de usar a porta 80 para fazer a difusão dos programas – coisa útil quando queremos contornar fi rewalls bastante restritivos. Podemos ativar e desativar todas essas opções mais tarde pela interface web. Após a fase de configuração, a tela principal do servidor deve aparecer (veja **figura 1**).

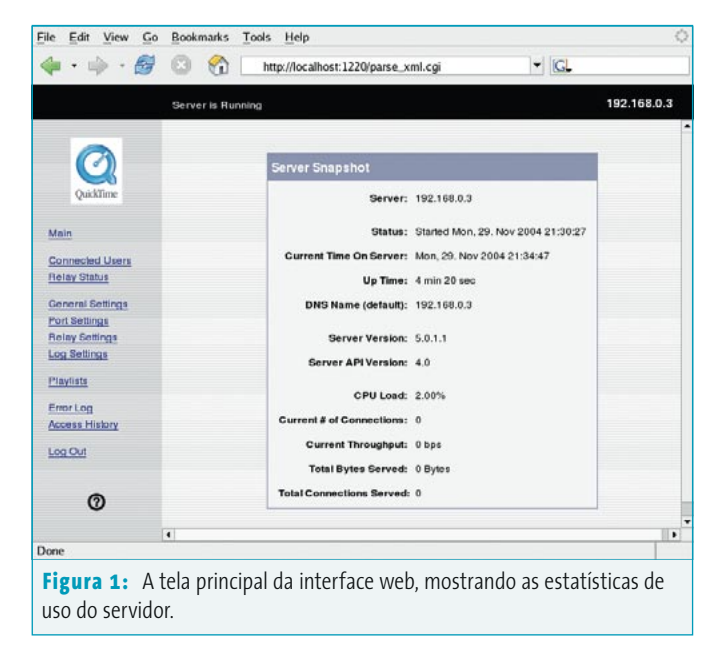

Como dissemos, os arquivos de exemplo estão guardados no diretório principal de mídia, **/usr/local/movies**. Para assistir a esses vídeos no Linux, precisamos de um reprodutor de mídia que reconheça o formato MPEG-4 e o protocolo de difusão RTSP. Se você pensa usar o *MPlayer* [5], infelizmente terá que recompilá-lo a partir do código fonte com a biblioteca LIVE [6]. Muitos programas, como o cliente *VideoLAN* **vlc** [7], precisam da biblioteca *Ffmpeg* [8] para reproduzir arquivos MPEG-4.

### **Faça seus próprios MPEG-4**

Codificar seus próprios arquivos MPEG-4 é um processo ligeiramente esotérico. Já ter material em vídeo digital em seu disco rígido é o primeiro passo para chegar a esse santuário. Entretanto, você terá que "suar" um pouco para chegar ao nirvana do MPEG-4:

- $\geq 0$  primeiro passo é extrair os dados de áudio dos originais e gravá-los em um arquivo separado (por exemplo, com o parâmetro **-vn** do **ffmpeg**);
- P Codifi que o áudio recém-extraído usando o programa *faac* para obter um arquivo no formato AAC.
- P Use o *ffmpeg* para converter o vídeo para um formato compatível com o MPEG-4.
- → Junte os arquivos de áudio e vídeo em um único invólucro MPEG-4 usando o utilitário *mp4creator*, disponível no pacote *MPEG-4IP* [9]. O termo técnico correto para isso é *multiplexação*. A opção **-hint** adiciona as chamadas "dicas" ao arquivo, ou seja, marcas que servem para avançar e retroceder no filme durante a exibição - como em um videocassete.

A propósito, o pacote *MPEG-4IP* inclui reprodutores de arquivos MPEG-4 com e sem interface gráfica. O programa *mp4info* é muito útil na hora de obter informações sobre um arquivo MPEG-4. Um de nossos arquivos de exemplo tem as informações mostradas na **listagem 1**.

A primeira trilha é a de áudio, codificada em AAC. Em seguida temos a trilha de vídeo e, finalmente, as "dicas" (*hints*). As últimas trilhas são respectivamente os dados da cena e os descritores de objetos – por enquanto não precisaremos deles.

# **Programação em MP3**

O servidor Darwin também pode transmitir arquivos MP3, mas precisamos de um arquivo com a "programação da rádio", normalmente chamado de *playlist*. Para criar um arquivo de programação, clique em **Playlists** no menu à esquerda da interface web. No canto superior direito, próximo à grande área vazia, há dois links: **New MP3 Playlist**, para criar uma programação de áudio em MP3, e **New Movie Playlist**, para criar uma programação de filmes (**figura 2**).

Ao escolher **New MP3 Playlist**, uma nova página, similar à da **figura 3**, aparece em seu navegador. Os campos de texto na parte superior servem para indicar o nome do programa e o "ponto de montagem" (*mountpoint*) – ou seja, a parte

da URL que os programas "receptores" vão usar para acessar a programação. E é uma boa idéia definir o gênero musical correto no menu abaixo dos campos.

É possível definir o modo de execução do programa musical no canto superior direito da janela. A escolha recai nos manjados **Sequential** (seqüencial), **Sequential Looped** (seqüencial repetitivo) ou **Weighted Random** (aleatório ponderado). Para se assegurar de que o DSS realmente toque as faixas aleatoriamente, coloque um zero no campo **Repetition** (repetição). Sem isso, o servidor vai tocar cada faixa pelo menos uma vez antes de repetir qualquer outra.

A área à esquerda mostra a lista de faixas de áudio disponíveis. À esquerda encontramos as faixas que pertencem à programação. Ponto para os programadores da Apple: técnicas engenhosas de Javascript permitem arrastar e soltar itens entre as duas listas. Para entrar em um subdiretório basta clicar duas vezes nele ou no link **Open Folder** (abrir pasta) sob o item.

Há um campo para alterar a ponderação aleatória do modo **Weighted Random** para cada faixa na programação à direita. Quanto maior o número mais a faixa é tocada. Depois de montar sua programação, clique em **Save Changes** (salvar alterações) na parte inferior da janela.

A página mostrada em seguida mostra um resumo de todos os programas já criados mas que não estão em execução no momento. Para ativá-los, basta clicar no ícone correspondente. Os "receptores" de rádios online MP3 (como o Winamp no Windows

**Listagem 1: Dados revelados pelo** *mp4info*

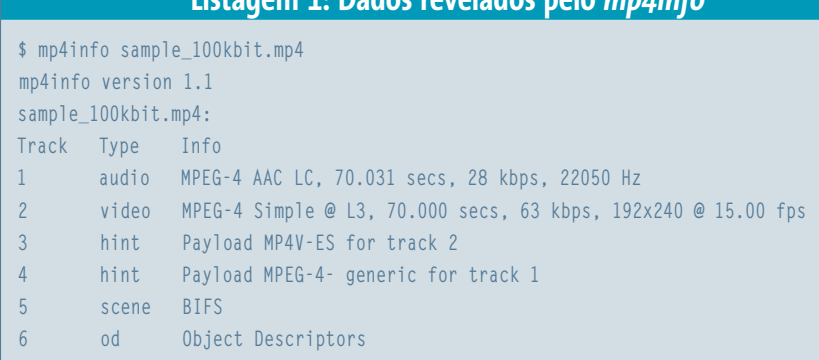

#### **Tabela 1: Arquivos importantes e seus caminhos**

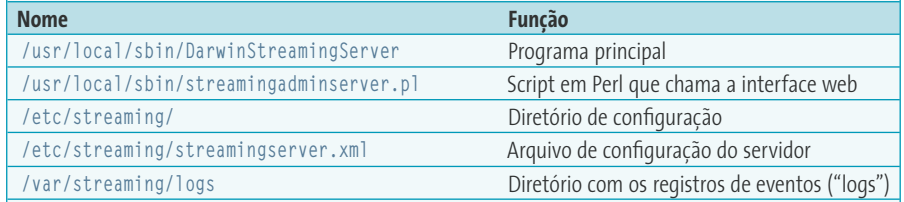

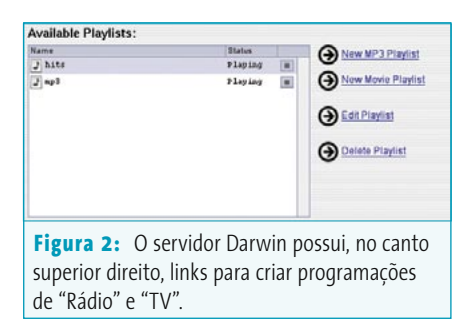

ou o XMMS no Linux) devem acessar <http://servername:8000/mountpoint> para ouvir o que está sendo transmitido. O Darwin guarda os registros de evento (*logs*) em **/var/streaming/playlists**, um subdiretório para cada programa. A extensão **.err** indica registro de falhas, **.config** aponta para a configuração, **.log** é o registro propriamente dito e **.playlist** é o próprio programa sendo transmitido.

Por padrão, o DSS usa apenas o diretório central **/usr/local/ movies** para arquivos de áudio e vídeo. O comando **createuserstreamingdir rigues** cria uma estrutura de diretórios no formato **Sites/Streaming** no diretório pessoal (**/home**) do usuário **rigues**. O usuário pode então colocar seus arquivos aí, que serão posteriormente acessados pelos ouvintes de nossa rádio online em endereços semelhantes a **rtsp://nome\_do\_servcidor/rigues/macross1x01.mp4**.

# **O problema da solução de problemas...**

A complexidade desse tipo de serviço torna **quase impossível encontrar o que exatamente está errado** se algum imprevisto ocorrer. Nenhum receptor de rádios online – seja no Windows®, no Linux ou no Mac – é famoso por suas mensagens de erro claras, coerentes e explicativas. Com isso os usuários ficam perdidos, sem saber se o programa não conseguiu "sintonizar" direito a rádio, se conseguiu mas não possui os *codecs* apropriados ou se o problema é da própria rádio – ou seja, do servidor.

O servidor, aliás, também não ajuda em nada na resolução desses problemas. Embora o DSS gere arquivos com o registro dos eventos do sistema, seu conteúdo é, na maioria das vezes, uma montanha intransponível de lixo inútil. Por exemplo, o arquivo **/var/streaming/logs/Error.log** não possuía uma única linha indicando qualquer tipo de erro, muito menos alguma dica sobre como resolvê-lo. O link **Error Log** na interface web leva à mesma pilha de dados sem sentido. Ainda bem que os arqui-

> vos referentes à programação, pelo menos, trazem indícios sobre a direção a seguir quando um problema ocorrer.

Do ponto de vista exclusivamente técnico, o Darwin Streaming Server tem bastante potencial. Afinal, é uma solução de transmissão de arquivos multimídia gratuita e livre que não vai morrer tão cedo e pode ser combinada com outras ferramentas livres como o *FFMpeg* e o *MPEG-4IP*. Infelizmente o quesito *usabilidade* ainda precisa ser melhor trabalhado – mesmo com a bem desenhada interface web. Ironicamente, os problemas de instalação e de correção de erros nos parecem muito simples de ser consertados. Aparentemente o apoio à comunidade Linux não está muito bem posicionado na lista de prioridades dos engenheiros e programadores da Apple.

# **Informações** [1] Helix Basic Server: [http://forms.real.com/rnforms/](http://forms.real.com/rnforms/products/servers/eval/mbps.html) [products/servers/eval/mbps.html](http://forms.real.com/rnforms/products/servers/eval/mbps.html) [2] Apple Public Source License: <http://www.opensource.apple.com/apsl>/ [3] Registro para download de produtos Apple: <https://signin.apple.com>/ [4] Darwin Streaming Server: [http://developer.apple.com/](http://developer.apple.com/darwin/projects/streaming/) [darwin/projects/streaming/](http://developer.apple.com/darwin/projects/streaming/) [5] MPlayer: <http://www.mplayerhq.hu>/ [6] Biblioteca LIVE para o protocolo RTSP: <http://www.live.com/liveMedia>/ [7] VideoLAN: <http://videolan.org/vlc/> [8] FFMpeg: [http://ffmpeg.sourceforge.net/](http://ffmpeg.sourceforge.net) [9] MPEG-4IP: [http://MPEG-4ip.sourceforge.net/](http://MPEG-4ip.sourceforge.net)

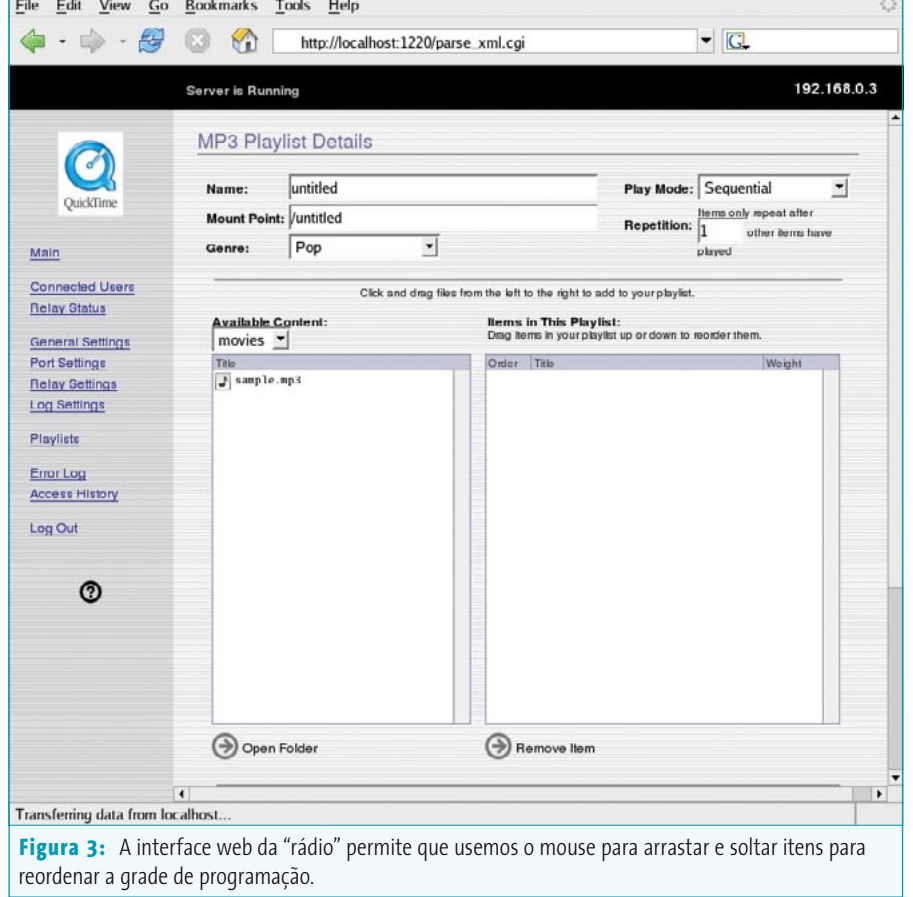